Nella pagina di check-out, nel sottomenu "Ulteriori opzioni" trovi una casella dove puoi inserire il codice del buono

Il codice del buono può essere inserito qui.

Dopo aver inserito il codice, clicca su "Riscattare".

Se il valore minimo dell'ordine è stato raggiunto e il codice del buono è ancora attivo, l'importo verrà detratto dal prezzo finale.

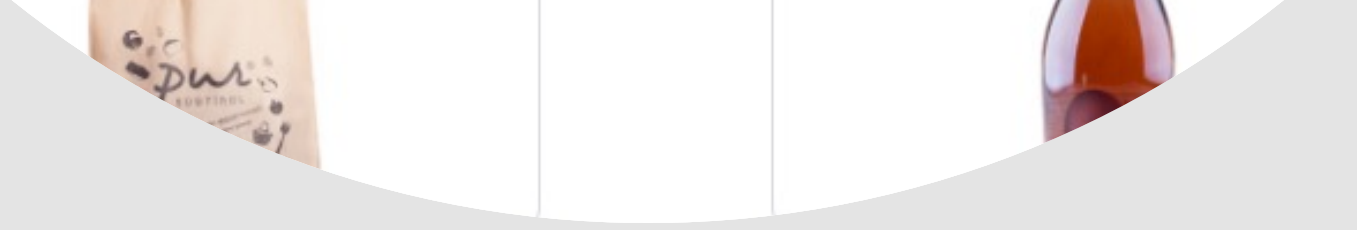

In fondo alla pagina di check-out trovi un elenco dei prodotti presenti nel carrello e dei buoni applicati ad essi.

Qui è possibile verificare se il buono è stato attivato.

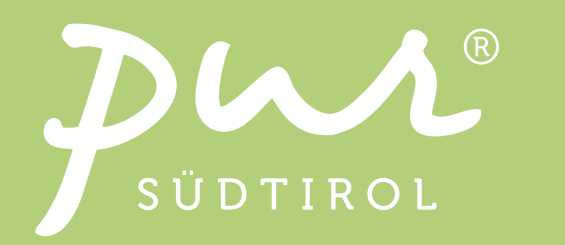

## Come riscuotere i buoni quando fai acquisti online

## Passo 1

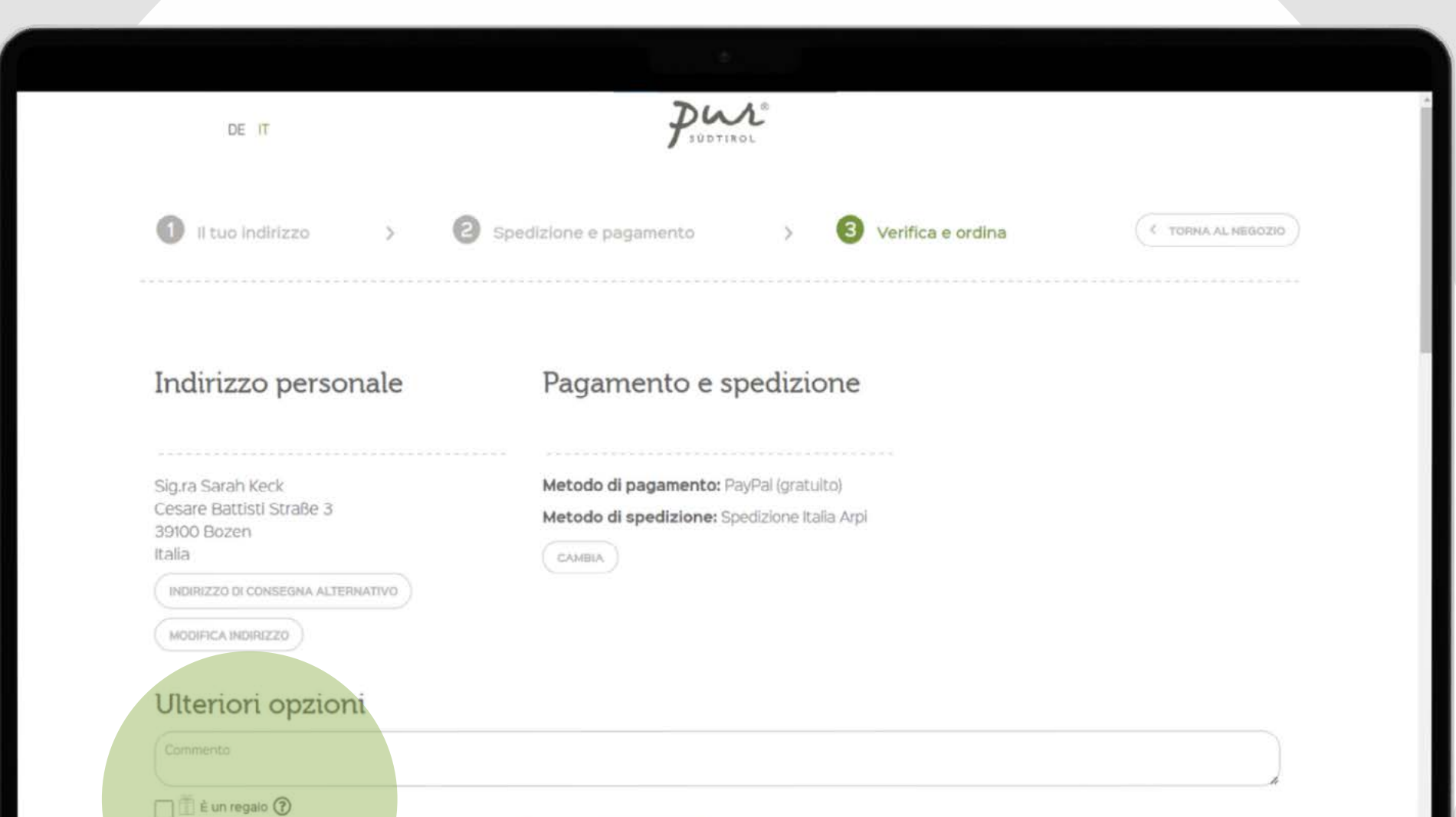

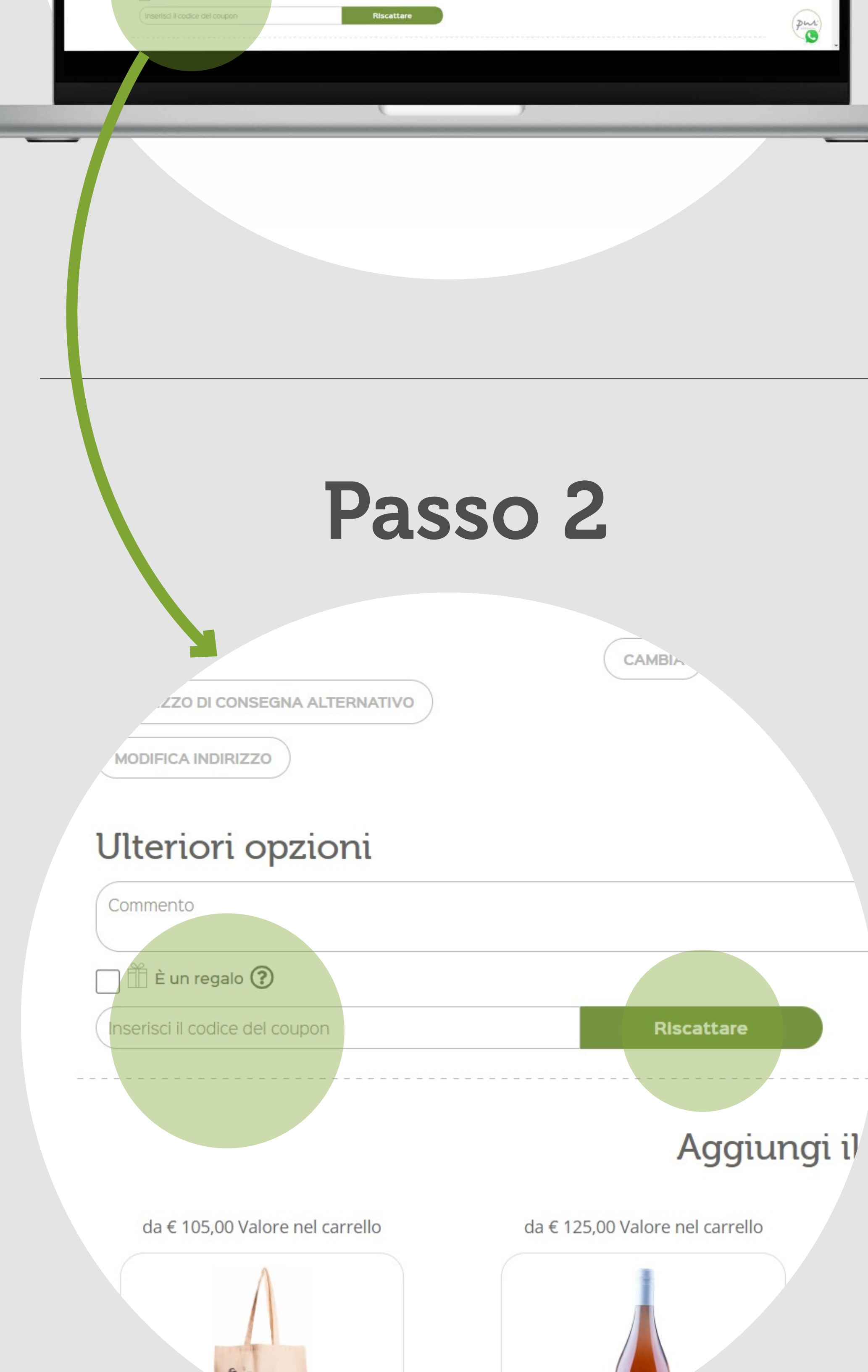

## Passo 3

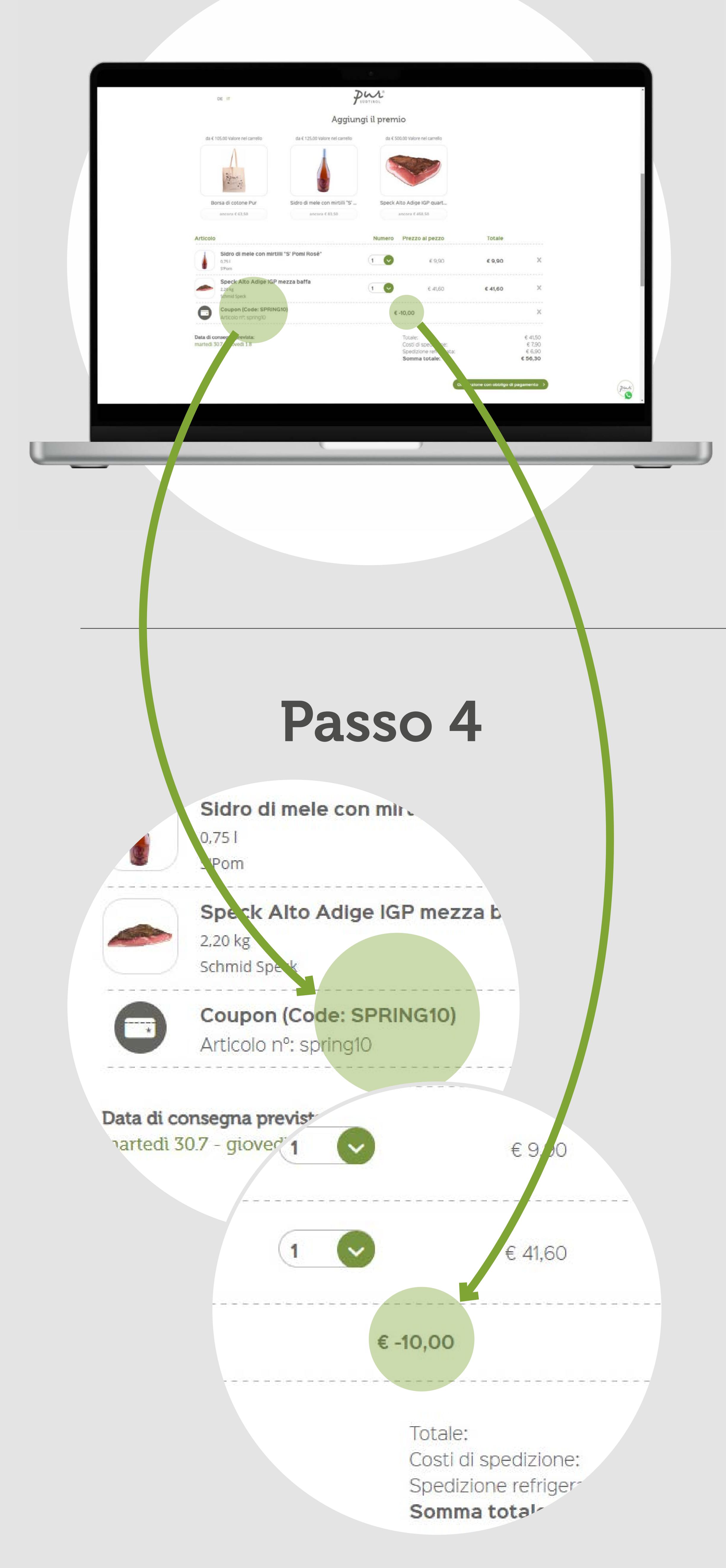